# **ANGLEINSPECTOR**

# Measure Angles in the Model

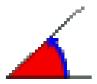

## QUICKCARD - V1.0

#### 1. Overview

**AngleInspector** is a standalone script which allows **inspecting angle between elements of the model in one click**. Elements are Faces (normal), Edges, Guide lines, axes (model and local) and axes of polygon / arc.

### AngleInspector optionally displays information about:

- the elements: Face area, edge length and roof angle, angle at vertex
- world coordinates of points

AngleInspector is part of **FredoTools**, v2.4 and above. See FredoTools installation.

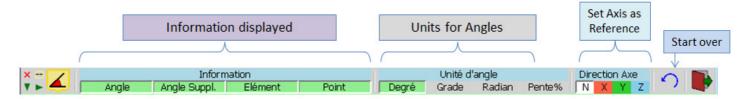

Measure of Angle and display of Information can be done on any elements whether embedded into a Group, Component or at Top Level. Unlike the Sketchup native protractor, **there is no need that the elements are adjacent**.

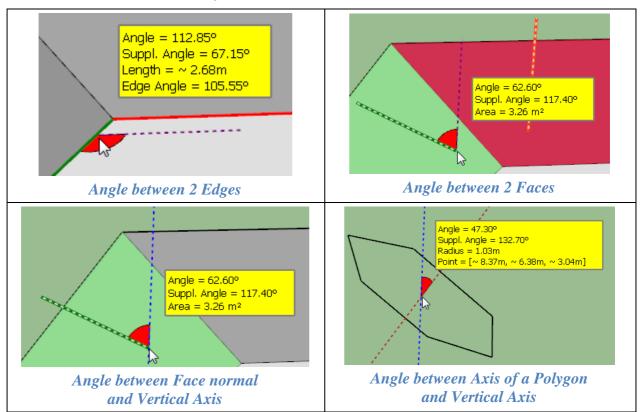

## 2. Measuring Angles in 2 Steps

## **Step 1:** Set a Reference direction

- Click on an Edge
- Click on a **Face** (direction is its normal)
- Click on a Guide Line
- Click on the **center of an Arc / Polygon** (direction is the normal)
- Click on an Axis or press an Arrow key (Ctrl-Arrow for local axis of Group / Component under the mouse) or click on corresponding palette buttons
- Click on a Vertex, Guide point or anywhere else in the model and drag (or release, move, click-release) to set a custom direction by 2 points.

## **Step 2:** Measuring Angle about the Reference Direction

- Just **mouse over elements** in the model (face, edges, guide lines, axes) to display the angle.
- You can optionally show the **supplementary angle**  $(180^{\circ} \text{angle})$

You can choose the **unit for angle**. Note that the value is Degree is always displayed.

For setting a new reference direction, repeat step 1 above.

To start over, press Escape or Arrow Down.

#### 3. Other Information

The display of other information is controlled by the button palette. Double click on button to only show the wished information. You can also combine information.

**Element Information:** just mouse over the element to show information:

- Edge: Length and roof angle is bordered by exactly 2 faces
- Face: Area of face
- Arc / Polygon: Radius (when hovering the mouse over its center)
- Vertex: Angle at vertex if the vertex has exactly 2 edges

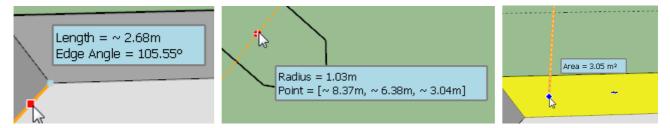

#### **Point Coordinates:** world coordinates in current model units

- If only the display of Points is enabled, then the information is displayed for any point under the mouse
- When with other information, coordinates are only displayed for vertices, guide points and other remarkables points

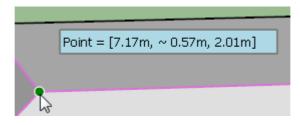